# <span id="page-0-0"></span>UT05: Instalación y configuración de servidores proxy – 2) Complementos Squid.

Nombre: Francisco Jesús García – Uceda Díaz - Albo

Curso: 2º ASIR.

## Índice

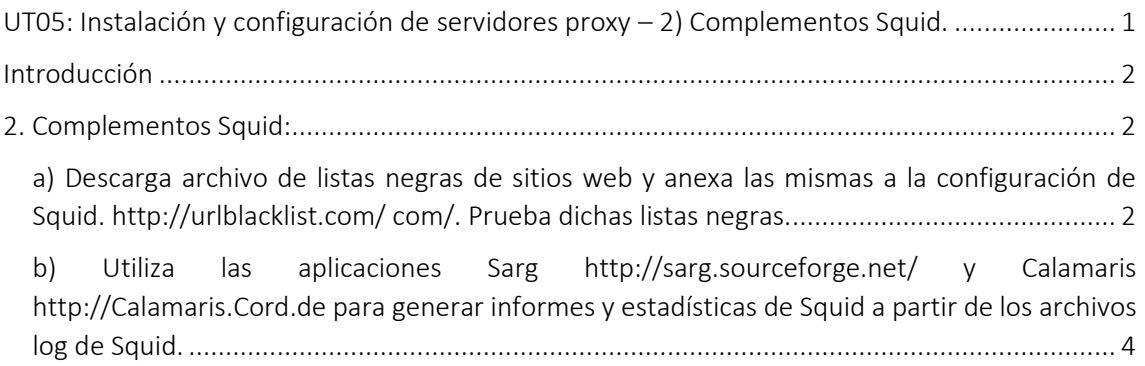

### <span id="page-1-0"></span>Introducción

En esta práctica aprenderemos sobre las listas negras y aplicaciones complementarias de Squid como Sarg y Calamaris. Aprenderemos sobre estos programas y como pueden realizar estadísticas mediante el archivo de log de Squid.

#### <span id="page-1-1"></span>2. Complementos Squid:

<span id="page-1-2"></span>a) Descarga archivo de listas negras de sitios web y anexa las mismas a la configuración de Squid. http://urlblacklist.com/ com/. Prueba dichas listas negras.

El uso de listas negras es una práctica muy común para proteger a los usuarios contra ataques, spyware, spam o contenido web indecente o potencialmente peligroso.

Las listas negras (o blacklists) son listados donde se incluyen aquellos sitios y/o direcciones IP que se desean bloquear su acceso.

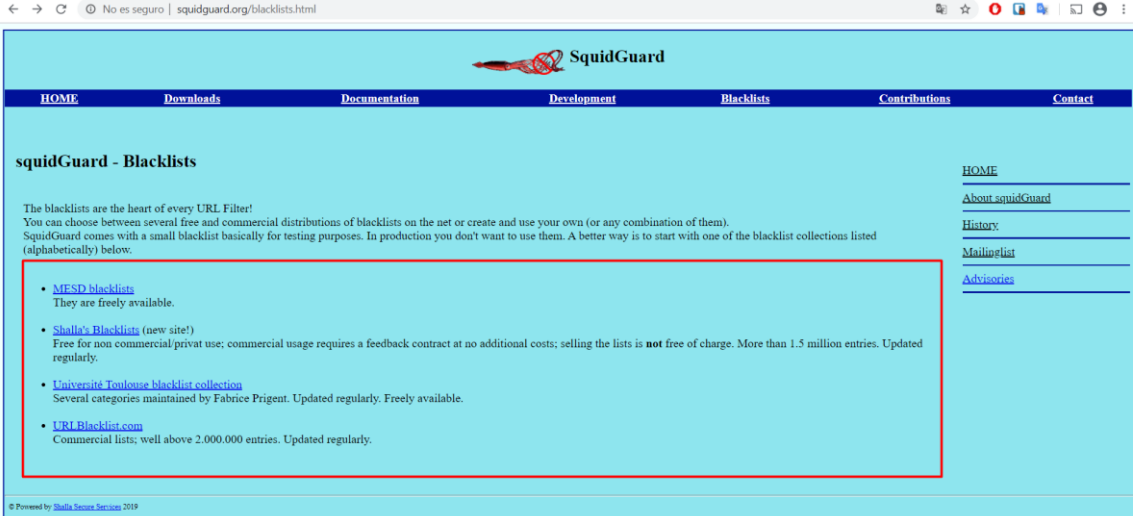

Descargamos la lista negra.

Podemos visualizar como contiene una gran cantidad de dominios.

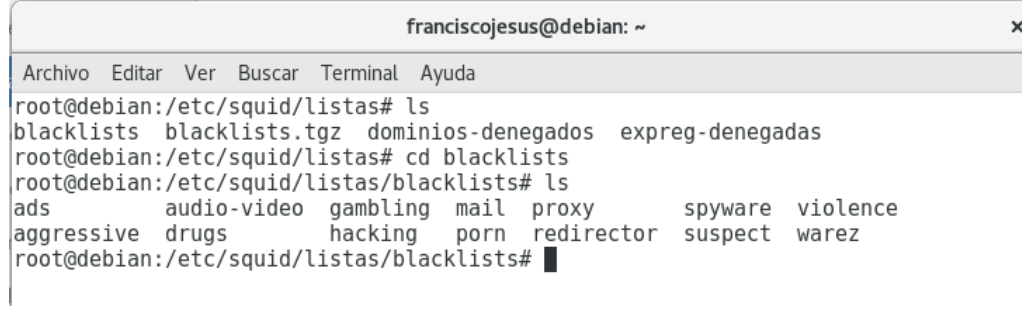

La aplicamos a nuestro servidor proxy Squid con una ACL.

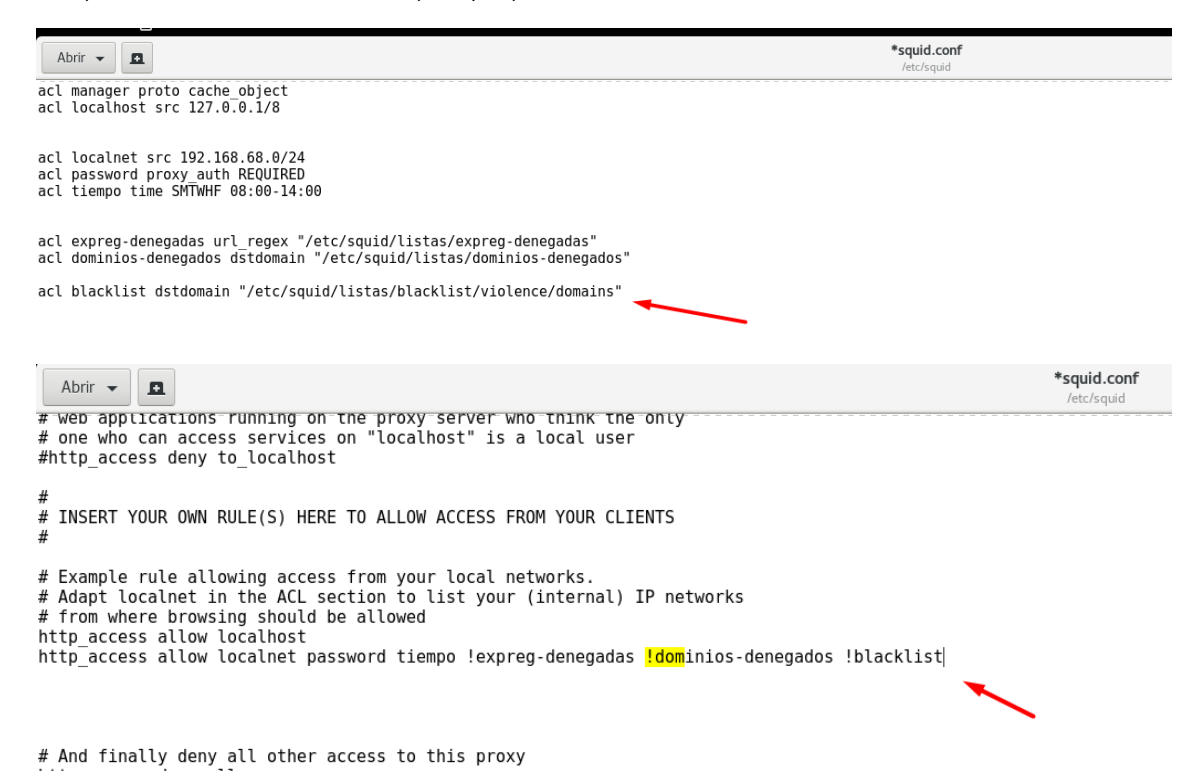

Podemos probar en el cliente como funciona correctamente y bloquea los dominios de la lista.

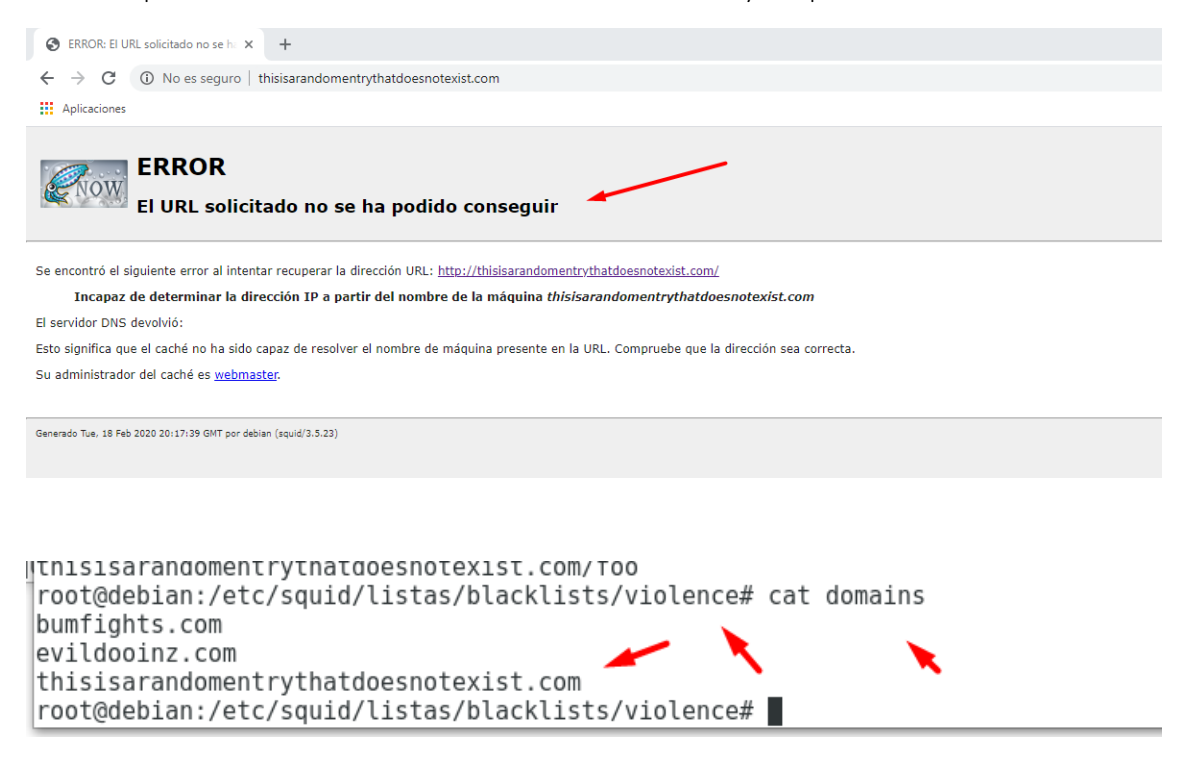

<span id="page-3-0"></span>b) Utiliza las aplicaciones Sarg http://sarg.sourceforge.net/ y Calamaris [http://Calamaris.Cord.de](http://calamaris.cord.de/) para generar informes y estadísticas de Squid a partir de los archivos log de Squid.

Sarg (Squid Analysis Report Generator por sus siglas en inglés) es un generador de reportes de análisis de tráfico que funciona con el Proxy Squid en Linux.

Instalamos Sarg y Calamaris.

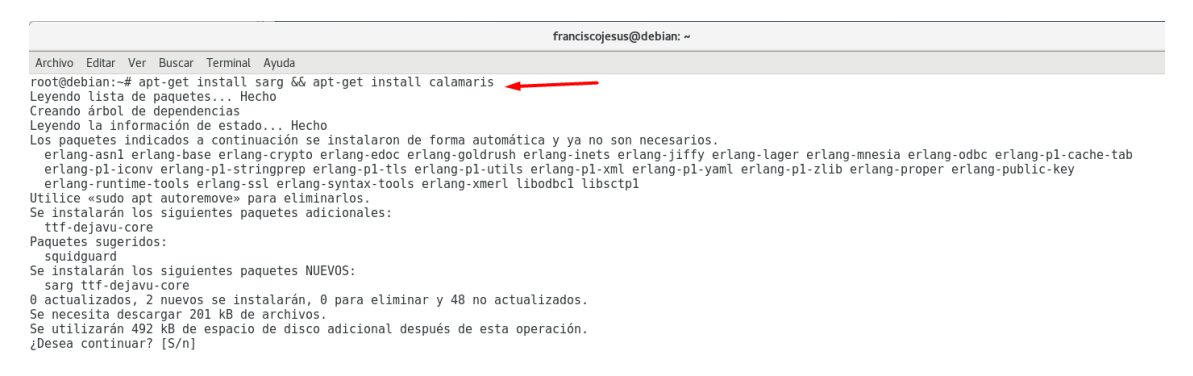

Empezaremos configurando sarg. Vamos a su archivo de configuración situado en */etc/sarg/sarg.conf* 

Verificaremos que la línea de donde coge el archivo log sea */var/log/access.log*

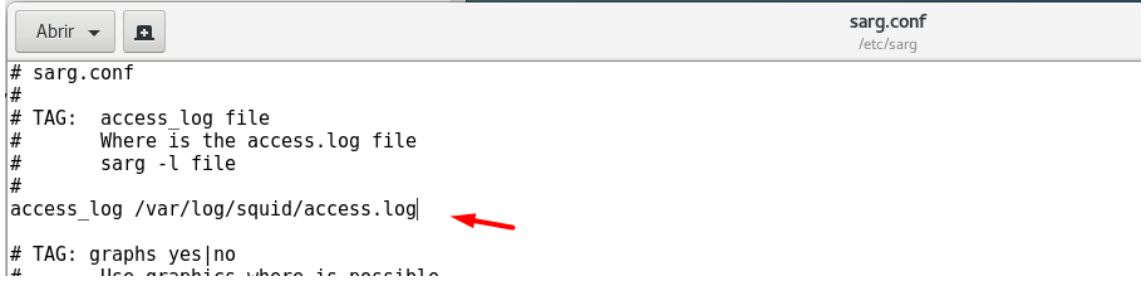

Después configuraremos el directorio en el cual se irán guardando los informes de SARG, por medio de la directiva *output\_dir*.

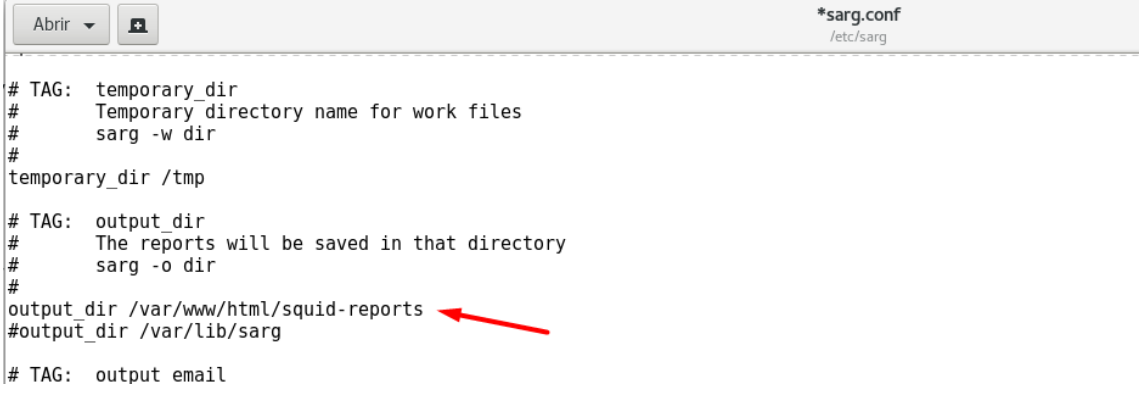

También podemos configurar el formato de fecha con la directiva: date\_format (ya que por defecto está en notación americana). Para cambiarlo al formato europeo modificamos lo siguiente.

\*sarg.conf Abrir  $\sim$  $\overline{\mathbf{a}}$ /etc/sarg  $\overline{\#}$ exclude\_hosts /etc/sarg/exclude\_hosts # TAG: useragent log file  $\#$ useragent.log file patch to generate useragent report.  $#$ #useragent log none # TAG: date format  $\#$ Date format in reports: e (European=dd/mm/yy), u (American=mm/dd/yy), w (Weekly=yy.ww)  $#$  $date_$ formate # TAG: per\_user\_limit file MB

Configuramos para que resuelva las IP.

\*sarg.conf Abrir  $\bullet$  $\mathbf{a}$ /etc/sarg #output dir /var/lib/sarg  $#$  $TAG:$ output email  $#$ Email address to send the reports. If you use this tag, no html reports will be  $#$ sarg -e email  $\overline{t}$ #output email none # TAG: resolve\_ip yes/no Convert ip address to dns name  $\frac{1}{24}$  $#$ sarg -n resolve\_ip yes

Generamos un informe de Sarg con el comando *sarg -x* 

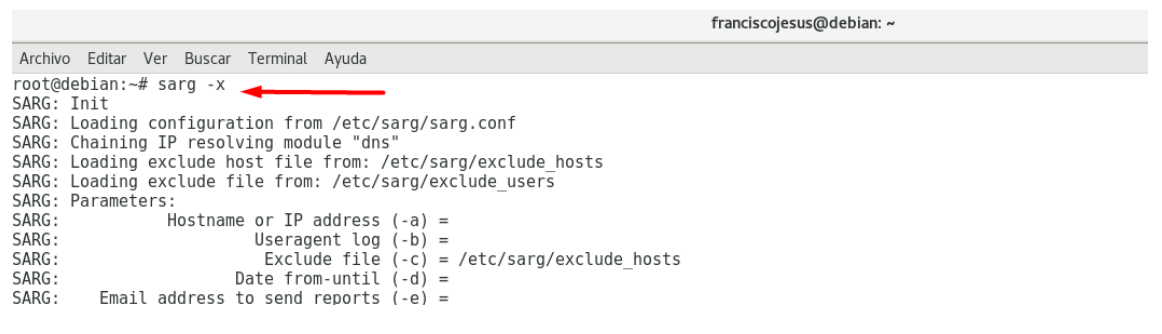

Como en la directiva output\_dir teníamos configurado el subdirectorio /squid-reports, por defecto accederemos a los informes de Sarg introduciendo la IP/squid-reports.

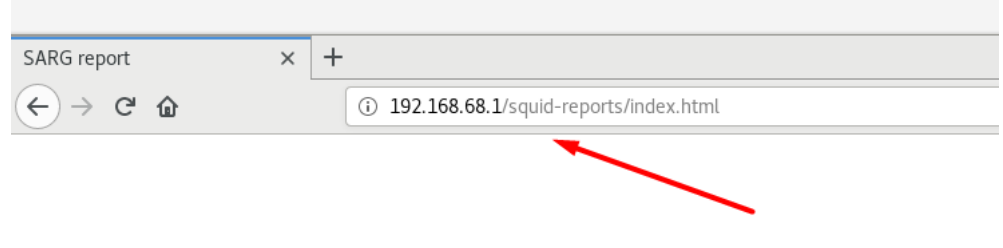

Podemos ver los informes generados.

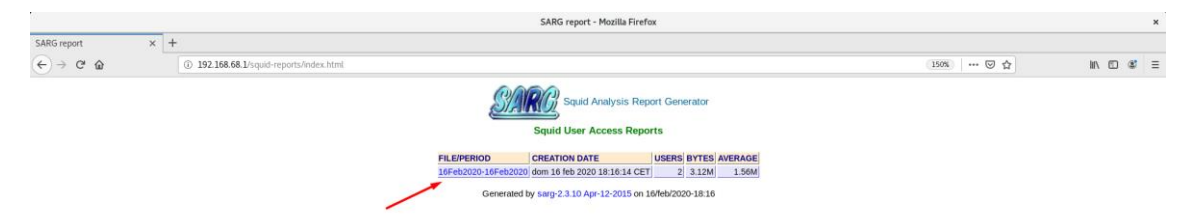

Podemos ver las estadísticas de nuestros usuarios.

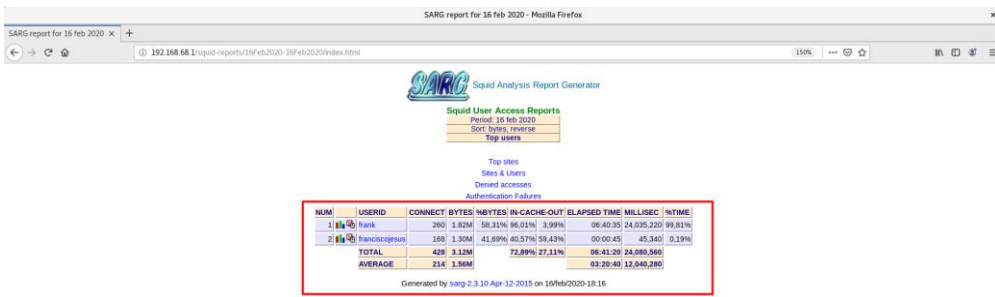

Podemos ver los sitios más visitados.

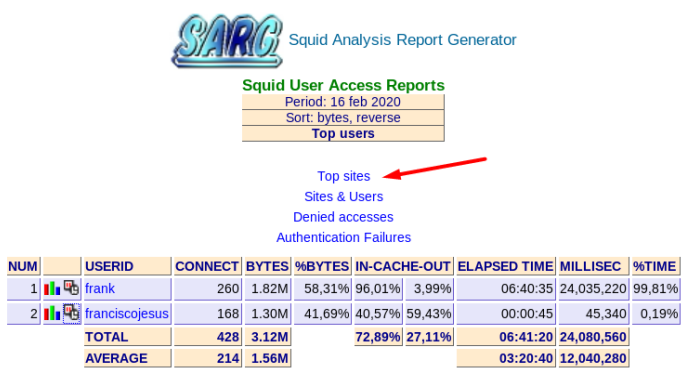

Generated by sarg-2.3.10 Apr-12-2015 on 16/feb/2020-18:16

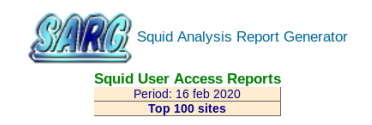

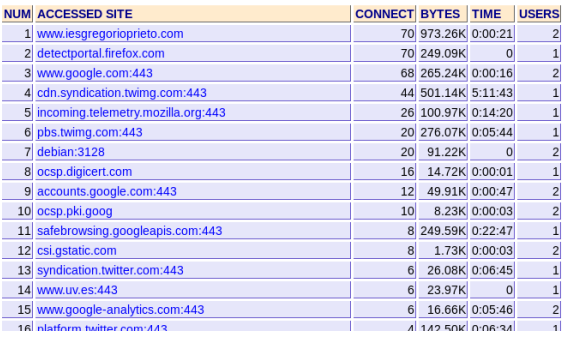

Podemos ver los sitios que más frecuentan los usuarios.

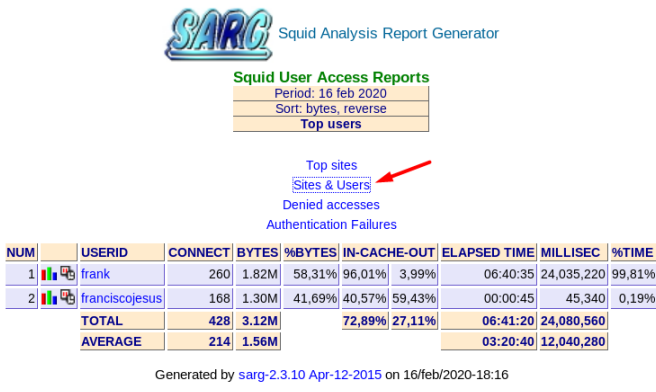

Podemos ver los sitios que más visitan los usuarios en el informe generado.

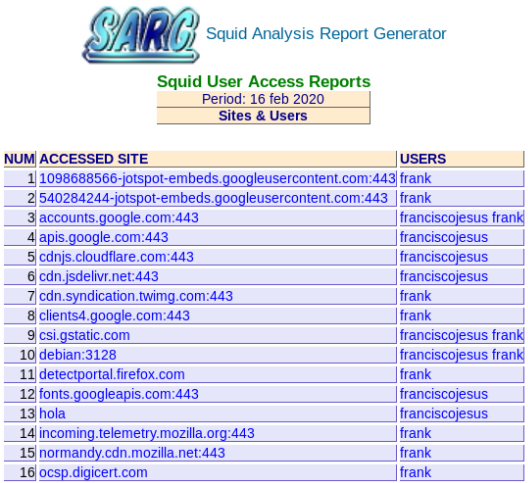

Por último, podemos ver las autenticaciones fallidas de cada usuario con su fecha y hora exacta.

| <b>Squid Analysis Report Generator</b>                                                              |                                         |                                             |     |       |  |                                                         |               |          |                            |        |  |
|----------------------------------------------------------------------------------------------------|-----------------------------------------|---------------------------------------------|-----|-------|--|---------------------------------------------------------|---------------|----------|----------------------------|--------|--|
| <b>Squid User Access Reports</b><br>Period: 16 feb 2020<br>Sort: bytes, reverse<br><b>Top users</b> |                                         |                                             |     |       |  |                                                         |               |          |                            |        |  |
| <b>Top sites</b><br><b>Sites &amp; Users</b><br><b>Denied accesses</b><br>Authentication Failures   |                                         |                                             |     |       |  |                                                         |               |          |                            |        |  |
| <b>NUM</b>                                                                                          |                                         | <b>USERID</b>                               |     |       |  | CONNECT BYTES %BYTES IN-CACHE-OUT ELAPSED TIME MILLISEC |               |          |                            | 96TIME |  |
|                                                                                                    | $1$ $\blacksquare$ $\blacksquare$ frank |                                             | 260 | 1.82M |  | 58,31% 96,01%                                           | 3.99%         |          | 06:40:35 24,035,220 99,81% |        |  |
|                                                                                                    |                                         | $2  \cdot  $ $\frac{m_0}{2}$ franciscojesus | 168 | 1.30M |  | 41,69% 40,57% 59,43%                                    |               | 00:00:45 | 45.340                     | 0,19%  |  |
|                                                                                                    |                                         | <b>TOTAL</b>                                | 428 | 3.12M |  |                                                         | 72,89% 27,11% |          | 06:41:20 24,080,560        |        |  |
|                                                                                                    |                                         | <b>AVERAGE</b>                              | 214 | 1.56M |  |                                                         |               |          | 03:20:40 12.040.280        |        |  |

Generated by sarg-2.3.10 Apr-12-2015 on 16/feb/2020-18:16

| <b>Squid Analysis Report Generator</b><br><b>Squid User Access Reports</b> |                |                  |                                                                       |  |  |  |  |  |  |  |
|----------------------------------------------------------------------------|----------------|------------------|-----------------------------------------------------------------------|--|--|--|--|--|--|--|
| Period: 16 feb 2020                                                        |                |                  |                                                                       |  |  |  |  |  |  |  |
|                                                                            |                |                  | <b>Authentication Failures</b>                                        |  |  |  |  |  |  |  |
|                                                                            |                |                  |                                                                       |  |  |  |  |  |  |  |
| <b>USERID</b>                                                              | <b>IP/NAME</b> | <b>DATE/TIME</b> | <b>ACCESSED SITE</b>                                                  |  |  |  |  |  |  |  |
|                                                                            |                |                  | 192.168.68.10 192.168.68.10 16/02/20-15:50:06 accounts.google.com:443 |  |  |  |  |  |  |  |
|                                                                            |                |                  | 16/02/20-15:50:06 accounts.google.com:443                             |  |  |  |  |  |  |  |
|                                                                            |                |                  | 16/02/20-15:50:07 accounts.google.com:443                             |  |  |  |  |  |  |  |
|                                                                            |                |                  | 16/02/20-15:50:07 accounts.google.com:443                             |  |  |  |  |  |  |  |
|                                                                            |                |                  | 16/02/20-15:50:10 accounts.google.com:443                             |  |  |  |  |  |  |  |
|                                                                            |                |                  | 16/02/20-15:50:10 accounts.google.com:443                             |  |  |  |  |  |  |  |
|                                                                            |                |                  | 16/02/20-15:50:19 accounts.google.com:443                             |  |  |  |  |  |  |  |
|                                                                            |                |                  | 16/02/20-15:50:19 accounts.google.com:443                             |  |  |  |  |  |  |  |
|                                                                            |                |                  | 16/02/20-15:52:40 accounts.google.com:443                             |  |  |  |  |  |  |  |
|                                                                            |                |                  | 16/02/20-15:52:40 accounts.google.com:443                             |  |  |  |  |  |  |  |
|                                                                            |                |                  | 282 more authentication failures not shown here.                      |  |  |  |  |  |  |  |
|                                                                            |                |                  | 192.168.68.20 192.168.68.20 16/02/20-16:03:07 apis.google.com:443     |  |  |  |  |  |  |  |
|                                                                            |                |                  | 16/02/20-16:03:07 apis.google.com:443                                 |  |  |  |  |  |  |  |
|                                                                            |                |                  | 16/02/20-16:03:04 content-signature-2.cdn.mozilla.net:443             |  |  |  |  |  |  |  |
|                                                                            |                |                  | 16/02/20-16:03:04 content-signature-2.cdn.mozilla.net:443             |  |  |  |  |  |  |  |
|                                                                            |                |                  | 16/02/20-16:03:04 content-signature-2.cdn.mozilla.net:443             |  |  |  |  |  |  |  |
|                                                                            |                |                  | 16/02/20-16:03:04 content-signature-2.cdn.mozilla.net:443             |  |  |  |  |  |  |  |
|                                                                            |                |                  | 16/02/20-16:04:05 content-signature-2.cdn.mozilla.net:443             |  |  |  |  |  |  |  |
|                                                                            |                |                  | 16/02/20-16:04:05 content-signature-2.cdn.mozilla.net:443             |  |  |  |  |  |  |  |
|                                                                            |                |                  | 16/02/20-16:10:39 content-signature-2.cdn.mozilla.net:443             |  |  |  |  |  |  |  |
|                                                                            |                |                  | 16/02/20-16:10:39 content-signature-2.cdn.mozilla.net:443             |  |  |  |  |  |  |  |
|                                                                            |                |                  | 168 more authentication failures not shown here.                      |  |  |  |  |  |  |  |

Generated by sarg-2.3.10 Apr-12-2015 on 16/feb/2020-18:16

Si pulsamos en un usuario podemos ver más información acerca de lo que este realizo.

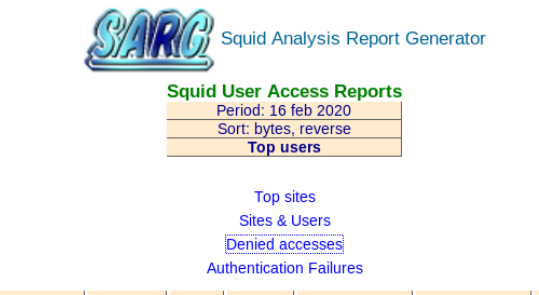

| <b>NUM</b> |                                         | <b>USERID</b>            |           | CONNECT BYTES %BYTES IN-CACHE-OUT ELAPSED TIME MILLISEC 96TIME |  |          |                            |       |
|------------|-----------------------------------------|--------------------------|-----------|----------------------------------------------------------------|--|----------|----------------------------|-------|
|            | $1$ $\blacksquare$ $\blacksquare$ frank |                          | 260 1.82M | 58.31% 96.01% 3.99%                                            |  |          | 06:40:35 24,035,220 99,81% |       |
|            |                                         | 2   Tu Tu franciscojesus | 168 1.30M | 41.69% 40.57% 59.43%                                           |  | 00:00:45 | 45.340                     | 0.19% |
|            |                                         | <b>DIAL</b>              | 428 3.12M | 72,89% 27,11%                                                  |  |          | 06:41:20 24.080.560        |       |
|            |                                         | <b>AVERAGE</b>           | 214 1.56M |                                                                |  |          | 03:20:40 12.040.280        |       |
|            |                                         |                          |           |                                                                |  |          |                            |       |

Generated by sarg-2.3.10 Apr-12-2015 on 16/feb/2020-18:16

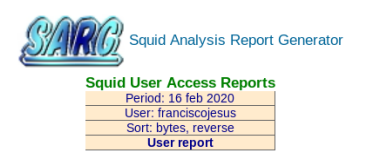

|   | <b>ACCESSED SITE</b>         | <b>CONNECT</b> | <b>BYTES</b> | <b>%BYTES</b> | <b>IN-CACHE-OUT</b> |               | <b>ELAPSED TIME MILLISEC</b> |                     | 96TIME        |               |
|---|------------------------------|----------------|--------------|---------------|---------------------|---------------|------------------------------|---------------------|---------------|---------------|
| 哂 | www.iesgregorioprieto.com    | 50             | 864.46K      | 66,30%        | 10.75%              | 89.25%        | 00:00:18                     | 18,436              | 40.66%        |               |
| 哂 | www.google.com:443           | 64             | 257.11K      | 19.72%        | 100.00%             | 0.00%         | 00:00:11                     |                     | 11,942 26,34% |               |
| 喎 | debian:3128                  | 12             | 54.86K       | 4,21%         | 100,00%             | 0.00%         | 00:00:00                     | $\Omega$            |               | 0.00% DENIED  |
| 哂 | accounts.google.com:443      | 10             | 40.26K       | 3.09%         | 100.00%             | 0.00%         | 00:00:00                     | 4                   |               | 0.01% DENIED  |
| 喎 | www.uv.es:443                | 6              | 23.97K       | 1.84%         | 100.00%             | 0,00%         | 00:00:00                     | $\mathbf 0$         |               | 0,00% DENIED  |
| 哂 | uv.es                        | 4              | 17.74K       | 1.36%         | 100.00%             | 0.00%         | 00:00:00                     | $\Omega$            | 0.00%         | <b>DENIED</b> |
| 哂 | apis.google.com:443          | $\overline{2}$ | 9.24K        | 0.71%         | 100.00%             | 0.00%         | 00:00:11                     | 11,918              | 26.29%        |               |
| 喎 | update.googleapis.com:443    | $\overline{2}$ | 8.06K        | 0.62%         | 100.00%             | 0.00%         | 00:00:00                     | $\Omega$            |               | 0.00% DENIED  |
| 哂 | fonts.googleapis.com:443     | $\overline{2}$ | 8.05K        | 0.62%         | 100.00%             | 0.00%         | 00:00:00                     | $\Omega$            |               | 0.00% DENIED  |
| 喎 | cdnjs.cloudflare.com:443     | $\overline{2}$ | 8.05K        | 0.62%         | 100.00%             | 0,00%         | 00:00:00                     | $\mathbf 0$         |               | 0,00% DENIED  |
| 喎 | cdn.jsdelivr.net:443         | $\overline{c}$ | 8.03K        | 0.62%         | 100,00%             | 0.00%         | 00:00:00                     | $\Omega$            |               | 0.00% DENIED  |
| 哂 | ocsp.pki.goog                | 4              | 3.29K        | 0,25%         |                     | 0.00% 100.00% | 00:00:02                     | 2,074               | 4.57%         |               |
| 喎 | hola                         | $\overline{2}$ | 646          | 0,05%         | 100.00%             | 0.00%         | 00:00:00                     | $\overline{0}$      |               | 0.00% DENIED  |
| 哂 | csi.gstatic.com              | 4              | $\Omega$     | 0.00%         | 0.00%               | 0.00%         | 00:00:00                     | 668                 | 1.47%         |               |
| 喎 | www.google-analytics.com:443 | $\overline{2}$ | $\Omega$     | 0.00%         | 0,00%               | 0.00%         | 00:00:00                     | 298                 | 0.66%         |               |
|   | <b>TOTAL</b>                 | 168            | 1.30M        | 41,69%        | 40,57%              | 59,43%        | 00:00:45                     | 45,340              | 0,19%         |               |
|   | <b>AVERAGE</b>               | 0              | 1.56M        |               |                     |               |                              | 03:20:40 12,040,280 | 50,00%        |               |

Generated by sarg-2.3.10 Apr-12-2015 on 16/feb/2020-18:16

Para finalizar, podemos ver gráficas de los usuarios.

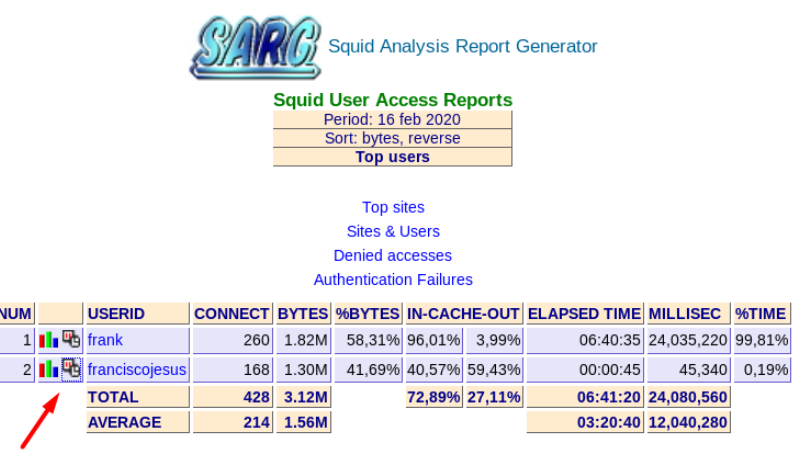

Generated by sarg-2.3.10 Apr-12-2015 on 16/feb/2020-18:16

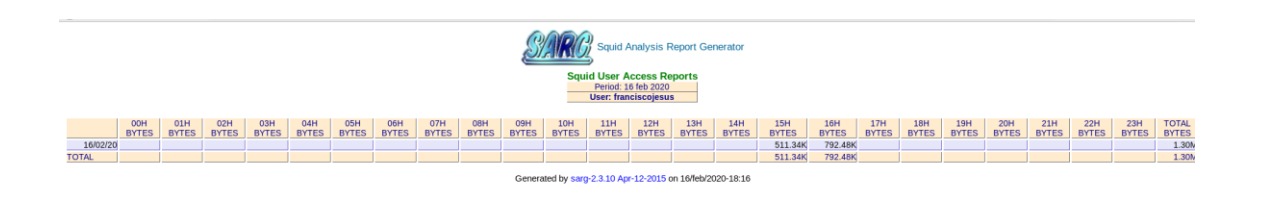

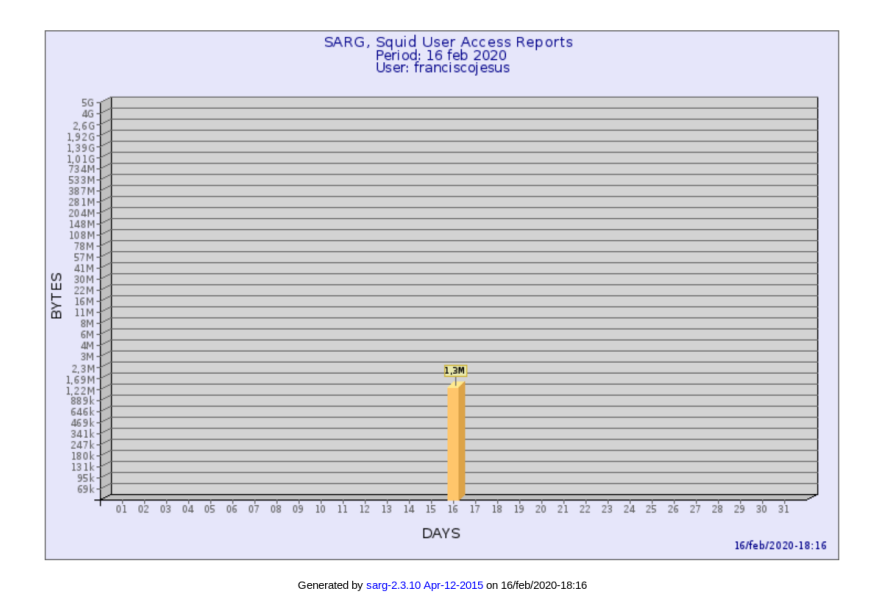

Calamaris es un script de Perl que se usa para generar informes de actividad de caché en formato ASCII o HTML. Funciona con archivos de registro de acceso de Squid nativos.

Vamos a su archivo de configuración y lo configuramos con el archivo log de squid.

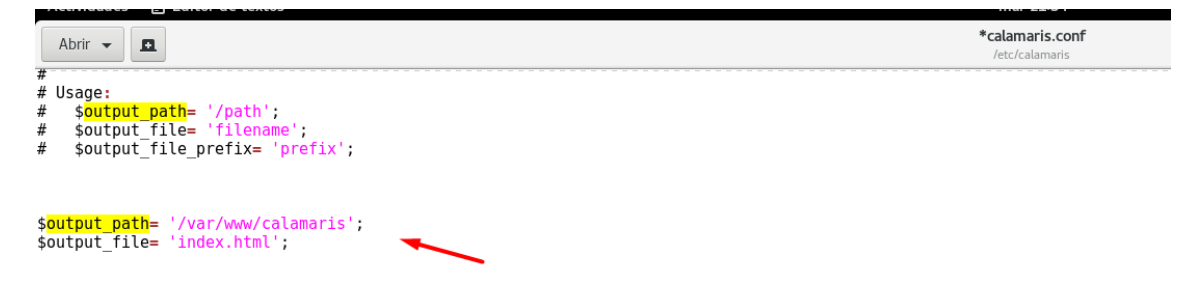

Creamos la carpeta de calamaris.

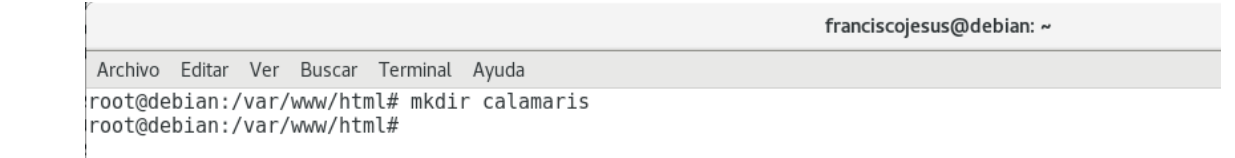

Usamos el siguiente comando para generar el informe en Calamaris (este podría ser automatizado con crontab).

```
cat /var/log/squid/access.log | calamaris -a -F html > 
/var/www/html/calamaris/index.html
```

```
franciscojesus@debian: ~
 Archivo Editar Ver Buscar Terminal Ayuda
root@debian:/home/franciscojesus# cat /var/log/squid/access.log | calamaris -a -F html > /var/www/html/calamaris/index2.html<br>|root@debian:/home/franciscojesus# cat /var/log/squid/access.log | calamaris -a -F html > /var/ww
```
Ya podemos acceder vía web.

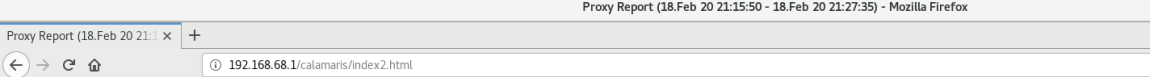

#### **Proxy Report**

Report period: Generated at:

invalid lines:

parse time:

18.Feb 20 21:15:50 - 18.Feb 20 21:27:35 18.Feb 20 21:39:27

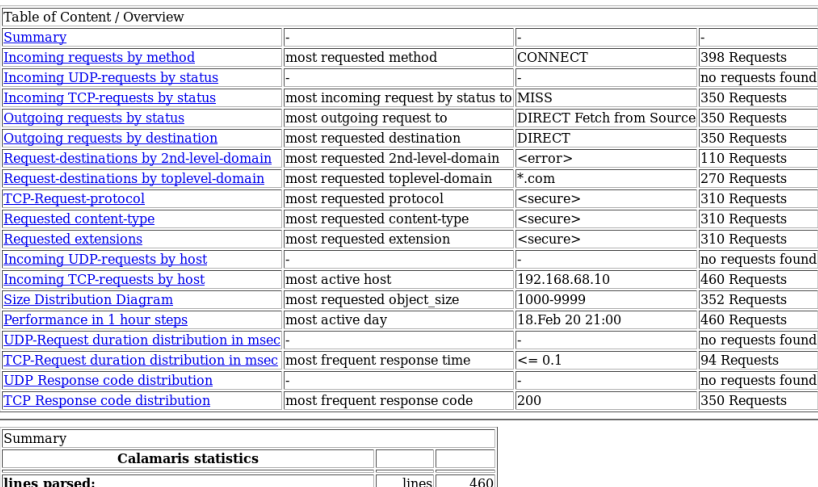

lines

ser

 $\frac{0}{\Omega}$ 

#### Podemos ver los dominios de primer nivel y subdominios más buscados.

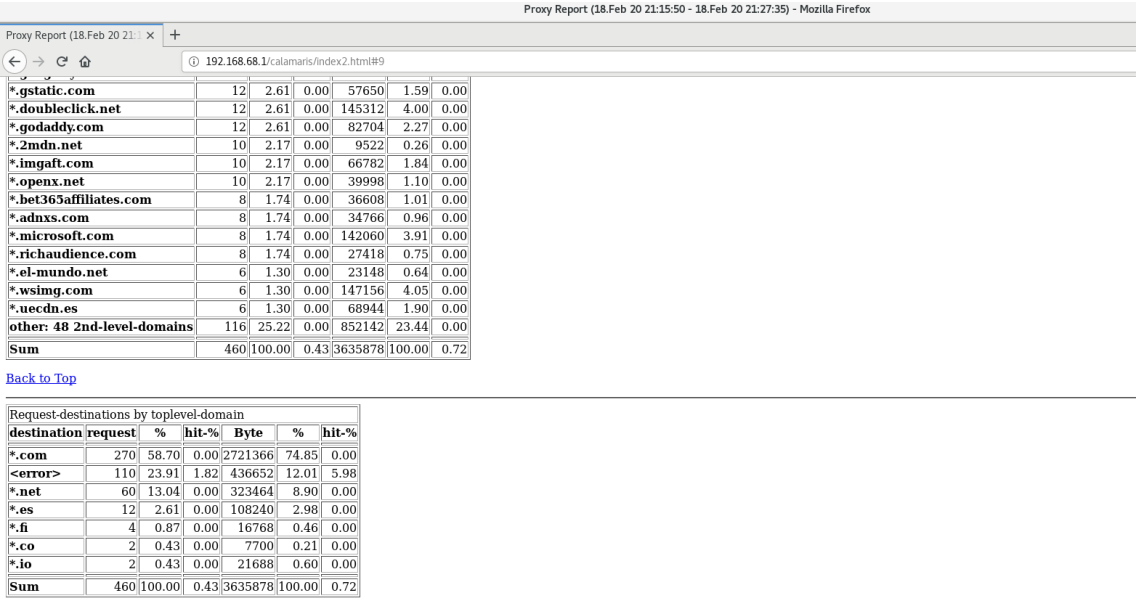

**Back to Top**